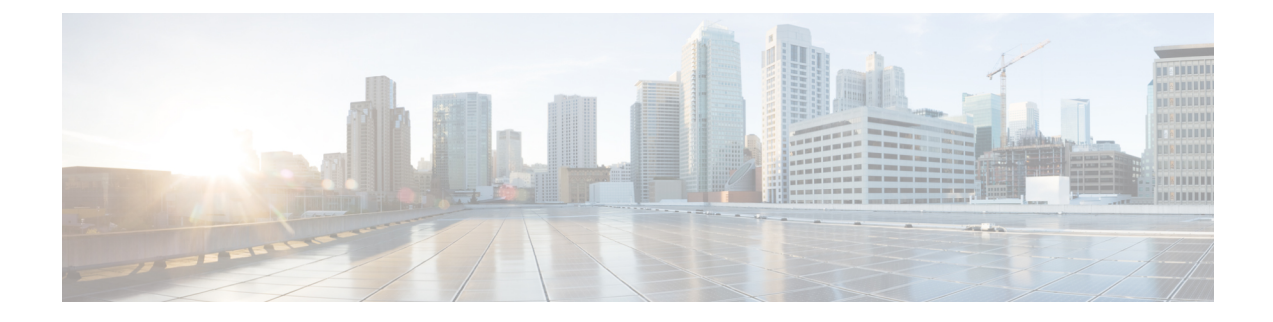

# **User Device Profile File Format**

This chapter provides information about configuring user device profile file formats for CSV data files that you create using a text editor.

• User Device Profile File [Format](#page-0-0) Setup, on page 1

# <span id="page-0-0"></span>**User Device Profile File Format Setup**

You can copy, modify, and delete user device profile file formats for CSV data files that you create using a text editor.

When you use a text editor to create your CSV data file, you must use a file format to identify the device and line fields within the CSV data file. You have these options for the file format:

- Default User Device Profile—Contains a predetermined set of user device profile device and line fields.
- Simple User Device Profile—Contains basic device and line fields for user device profiles.
- Customized—Contains device and line fields that you choose and order yourself.

Before creating the CSV file in the text editor, you need to choose an existing file format or create a new file format. You can then enter the values as specified in the file format in the text-based CSV data file.

### <span id="page-0-1"></span>**Find UDP File Format**

Use BAT to locate a user device profile file format.

#### **Procedure**

- **Step 1** Choose Bulk Administration > User Device Profiles > UDP File Format > Create UDP File Format. The Find and List UDP File Formats window displays.
- **Step 2** From the Find UDP File Format where Format Name drop-down list box, choose one of the following criteria:
	- begins with
	- contains
	- is exactly
	- ends with

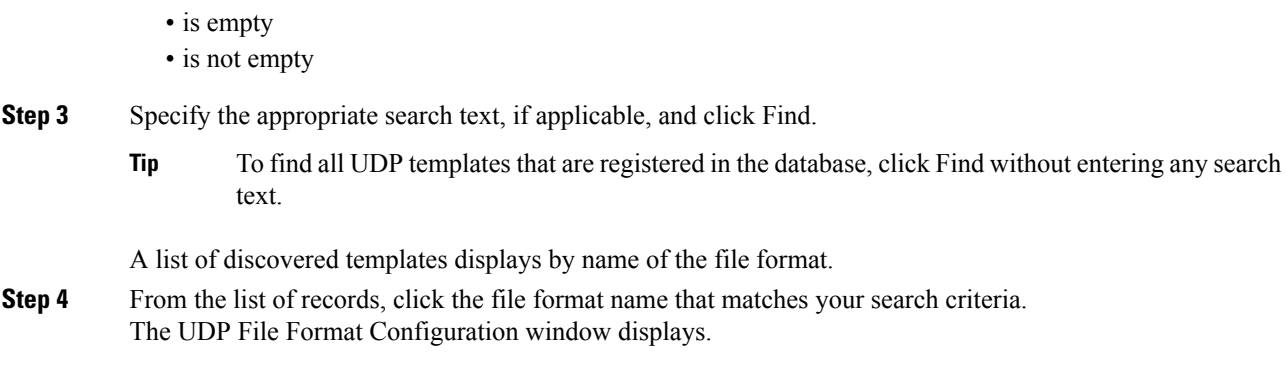

## **Create UDP File Format**

You can create a UDP file format for the text-based CSV data file.

#### **Procedure**

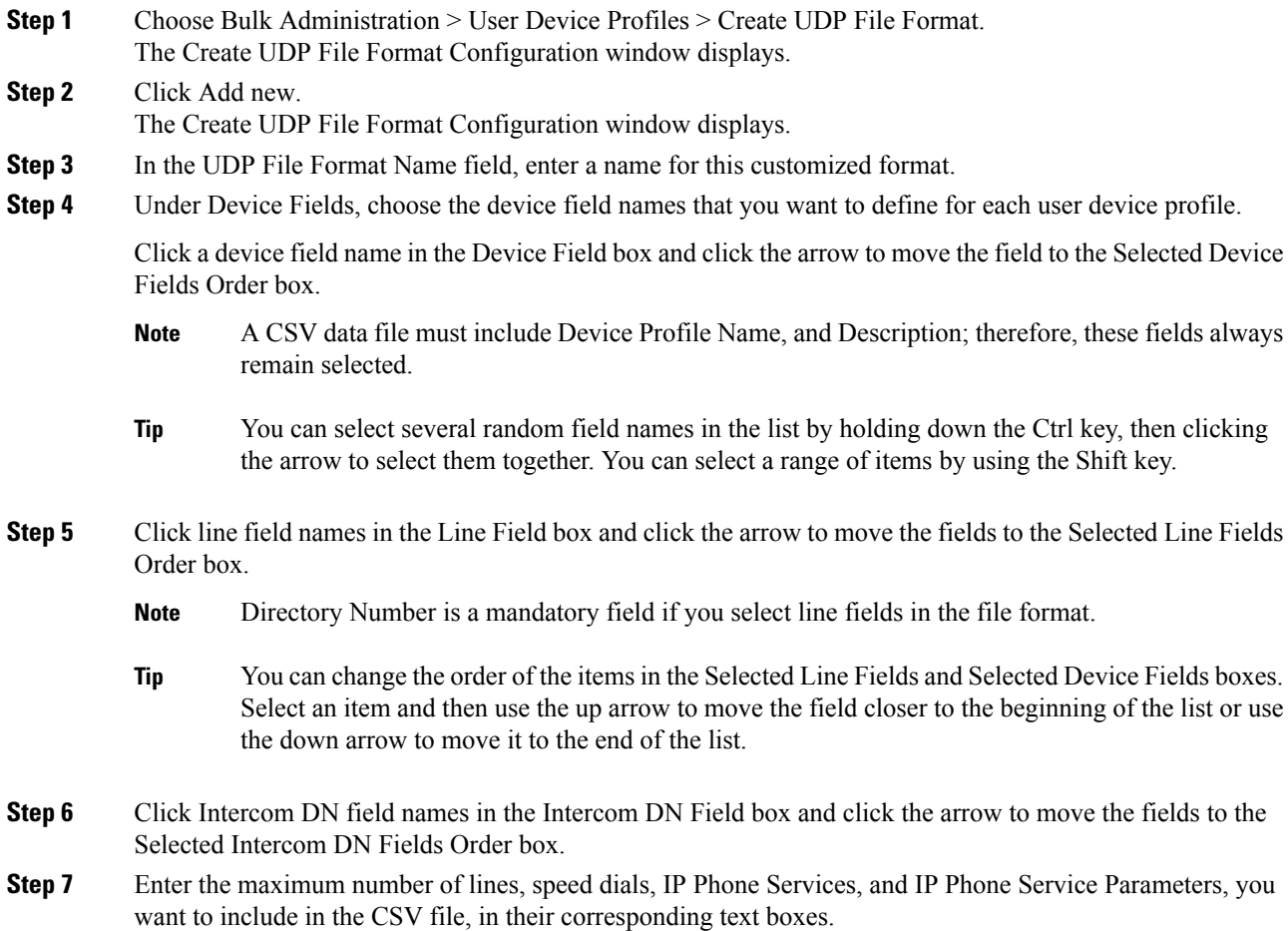

You can enter zero for maximum number of speed dials, IP Phone Services, and IP Phone Service Parameters, if you do not want to include them in the CSV file. But, the maximum number of lines should not be zero if line fields are chosen in the file format. **Note**

**Step 8** To save your customized file format, click Save. The name of the file format displays in the UDP File Format Query window.

### **Copy UDP File Format**

You can copy an existing user device profile file format for the CSV data file.

#### **Procedure**

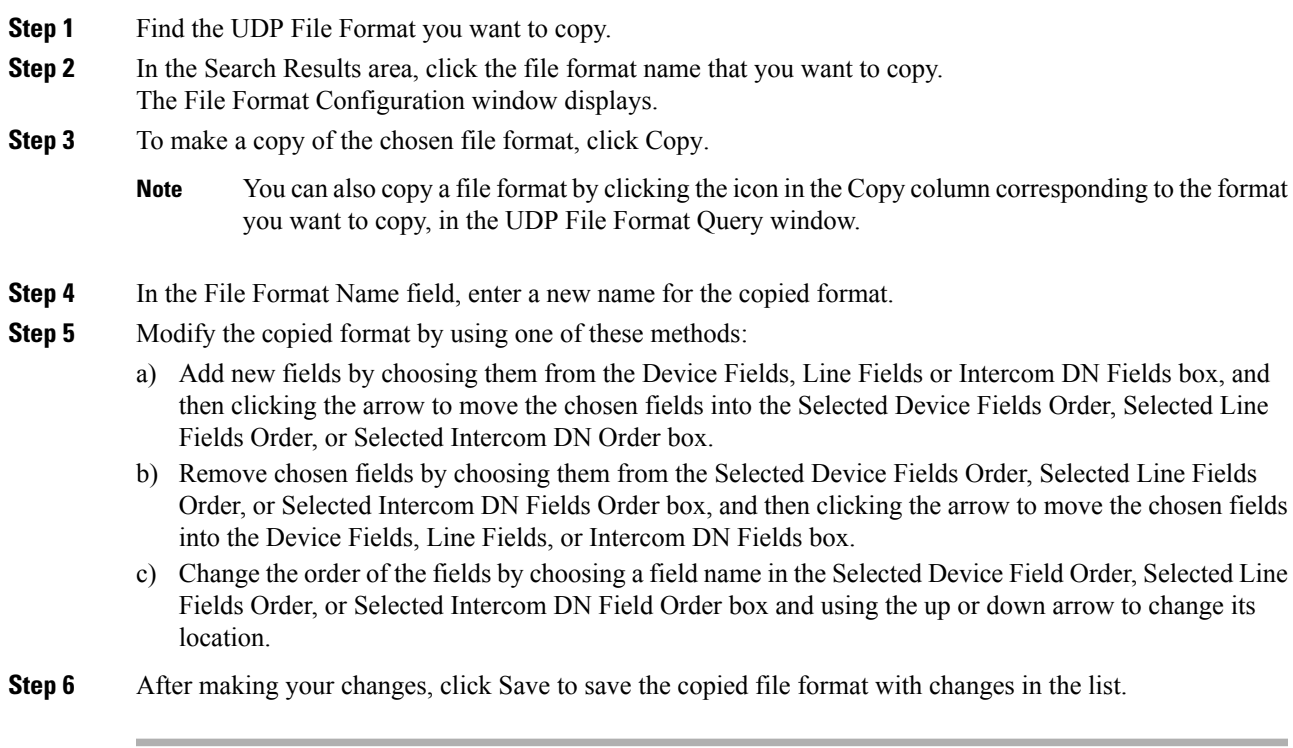

#### **Related Topics**

Find UDP File [Format](#page-0-1), on page 1

### **Modify UDP File Format**

You can modify an existing user device profile file format for the CSV data file.

#### **Procedure**

**Step 1** Find the UDP File Format you want to update.

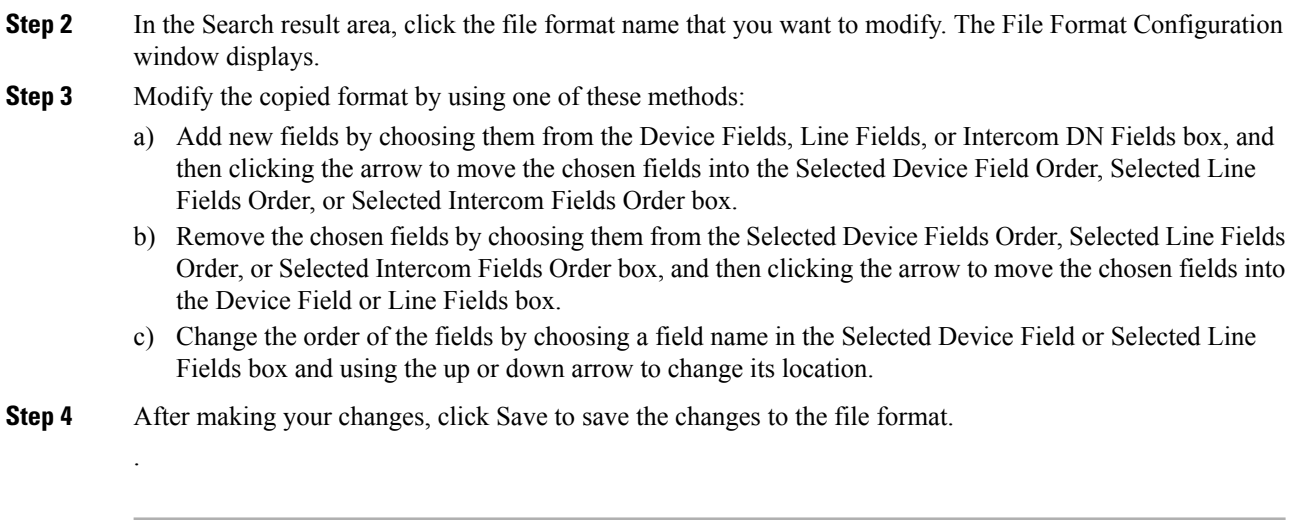

#### **Related Topics**

Find UDP File [Format,](#page-0-1) on page 1

# **Delete UDP File Format**

You can delete an existing user device profile file format for the CSV data file.

#### **Procedure**

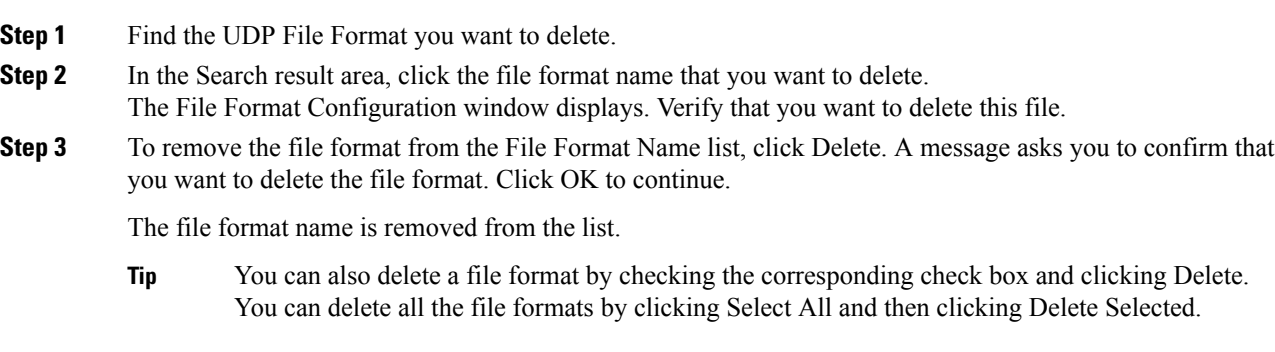

#### **Related Topics**

Find UDP File [Format,](#page-0-1) on page 1